## Transmittal to Creative Studio in Workfront

## **Updated October 2022**

**CM** = Content Manager **SMP** = Senior Media Producer **MP** = Media Producer **MD** = Media Designer **CSD** = Creative Studio Designer

## Using the Creative Studio Request form (CSR)

Submit a new Creative Studio Request form (CSR) via this *link*.

**Note:** If you have never used our Workfront Request form before, please click the following link to login via Okta before submitting a CSR:<https://cengage.my.workfront.com/>

If you have trouble login in or accessing the CSR, please contact Timothy Christy, Cengage Workfront Admin [\(timothy.christy@cengage.com\)](mailto:timothy.christy@cengage.com)

**1.** Launch the CSR form link and select the "New Request" button:

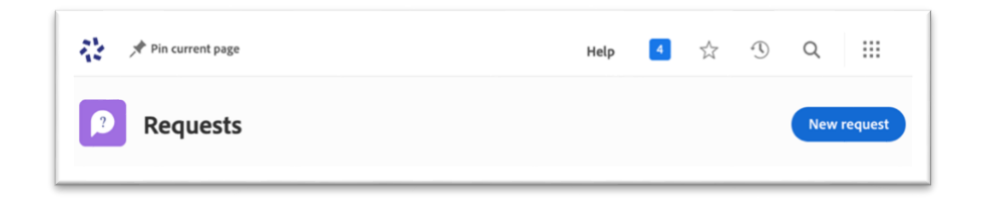

**2.** The "New Request" window will open. Select "Creative Studio Request" from the Request Type dropdown menu.

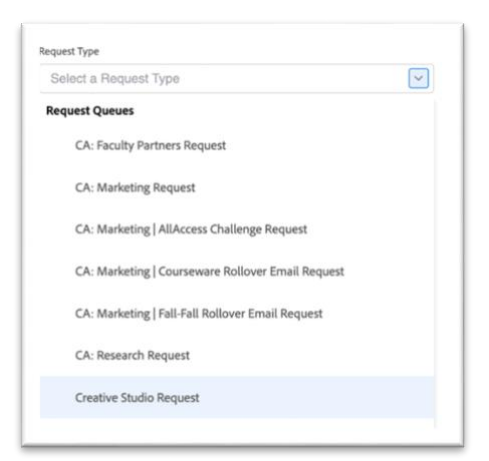

**3.** Select the Request Type from the dropdown menu. \**One request per project please.*

**NOTE**: See "Description" note for each Request Type if you are unsure which type to select.

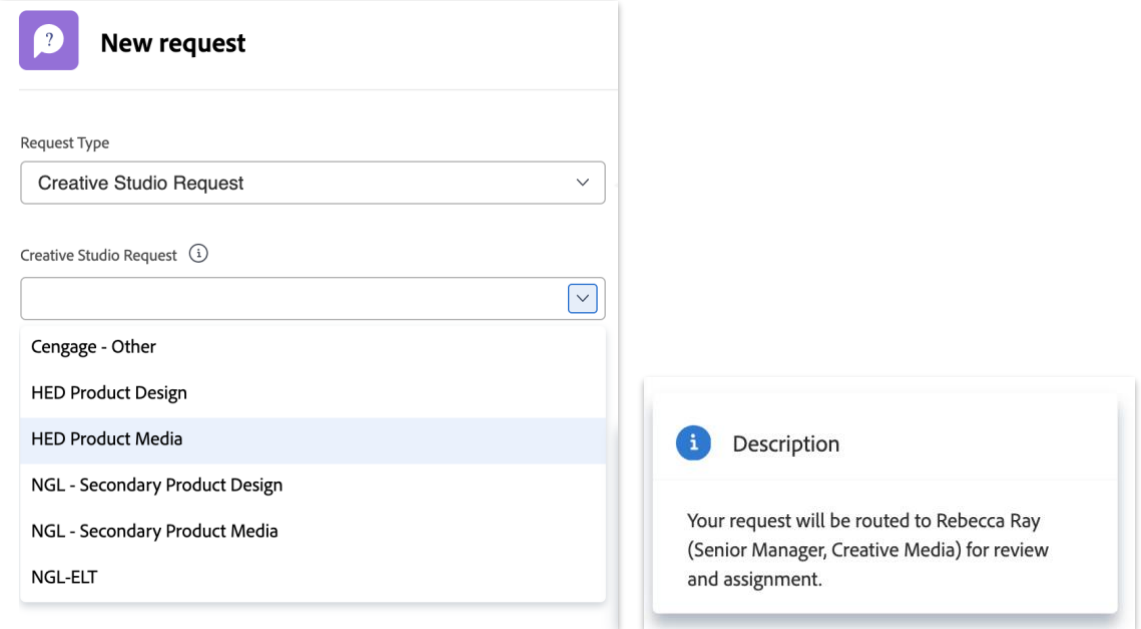

**4.** Fill out ALL relevant project details. Required information is marked with a red asterisk " \* "

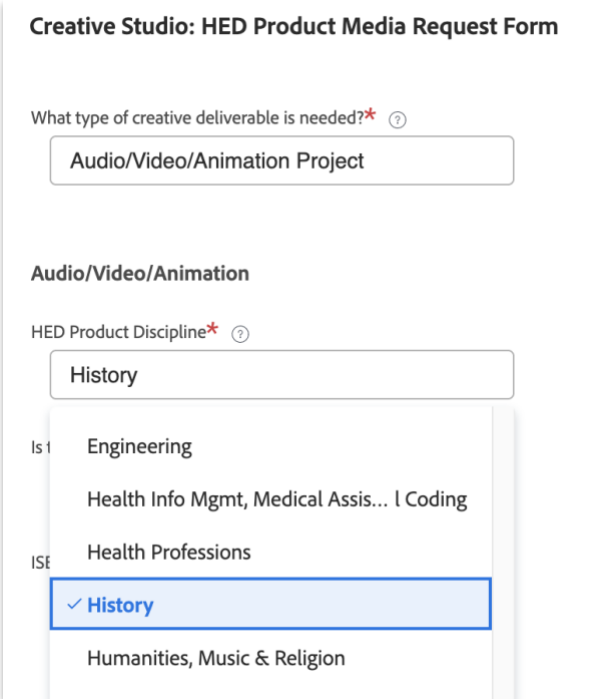

**5.** Under "File Attachments", drag and drop or link to files, to add all relevant project files or assets. *E.g.,*scripts, spreadsheets etc...

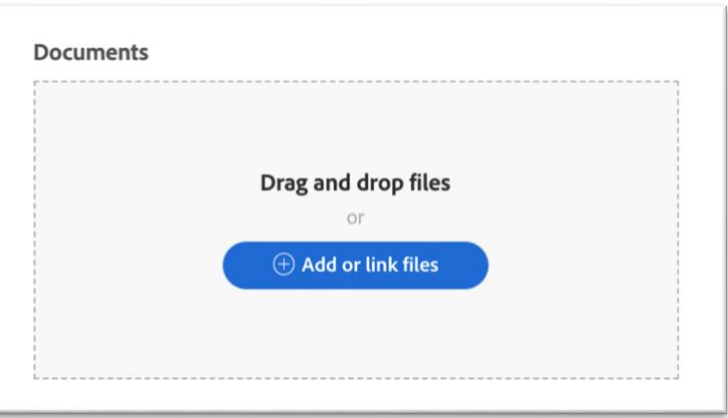

**6.** After all files and assets have been attached, hit the "submit" button.

Your request is now routed, and a notification has been sent to the designated Creative Studio Manager for review and assignment to your aligned **SMP**, **MP**, **MD**, or **CSD.**

You will also receive an email confirming your request has been submitted and which Creative Studio Manager your request has been "Assigned To."

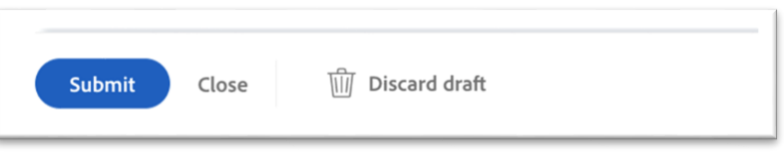

**7.** After the **SMP**, **MP**, **MD**, or **CSD** is assigned, both the **CM** and the **SMP**, **MP**, **MD**, or **CSD** will receive a notification email.

The **SMP**, **MP**, **MD**, or **CSD** will review the project details and attached documentation and either:

- a. Schedule a project launch.
- b. Email the **CM** or stakeholder confirming receipt of project and define next steps.
- c. Email the **CM** or stakeholder if additional details are needed and if any of the required documentation, assets, or links are missing or needed to get started.

**NOTE:** Please wait for your project to become "Active" and the assigned **SMP, MP, MD** or **CSD** has informed you of an estimated completion date.